# **Das Elternportal**

Anleitung zur erstmaligen Registrierung

1. Registrieren

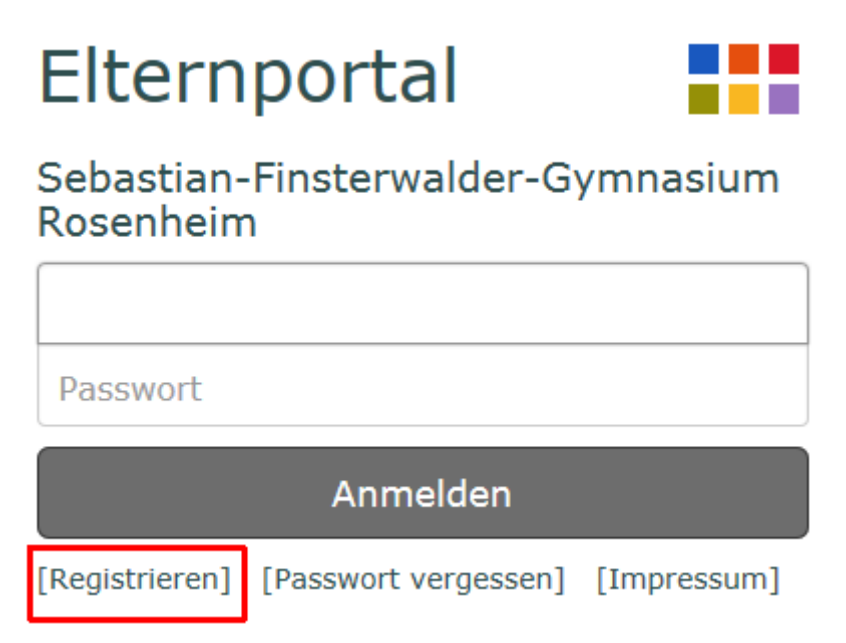

# 2. Daten eingeben

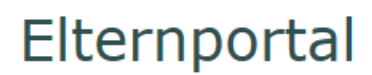

Sebastian-Finsterwalder-Gymnasium Rosenheim

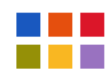

E-Mail versenden

#### Registrierung

Zur Registrierung wird Ihre Start PIN und Ihre E-Mail-Adresse benötigt.

Bei einer gültigen Start PIN wird eine E-Mail zur Bestätigung Ihrer Adresse versendet. Die E-Mail enthält einen Link zur Aktivierung Ihres Zugangs zum Elternportal.

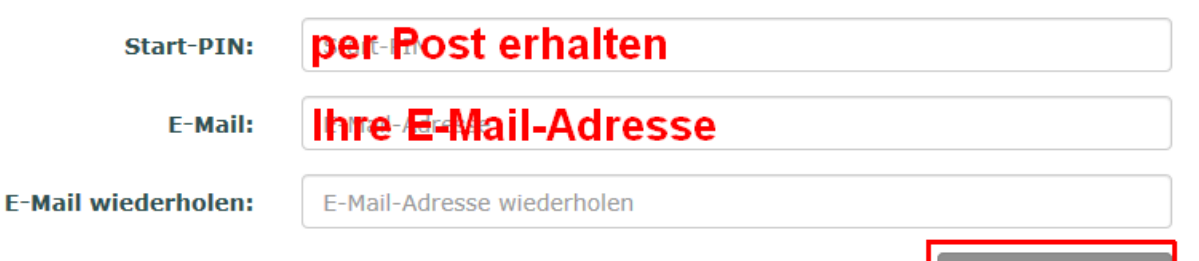

#### 3. E-Mail lesen und Link bestätigen

Zur Bestätigung ihres E-Mail-Accounts klicken Sie den folgenden Link. E-Mail-Account bestätigen

Mit freundlichen Grüßen Sebastian-Finsterwalder-Gymnasium Rosenheim

#### 4. Registrierung abschließen

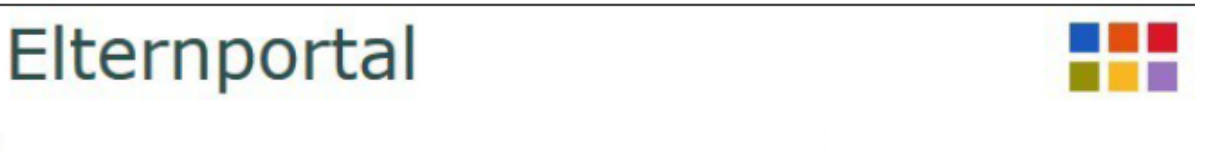

## Registrierung bestätigen

Um die Registrierung abszuschließen geben Sie nun ihre persönlichen Daten ein.

Das Passwort muss einen Großbuchstaben, einen Kleinbuchstaben und eine Zahl enthalten und aus mindestens sieben Zeichen bestehen.

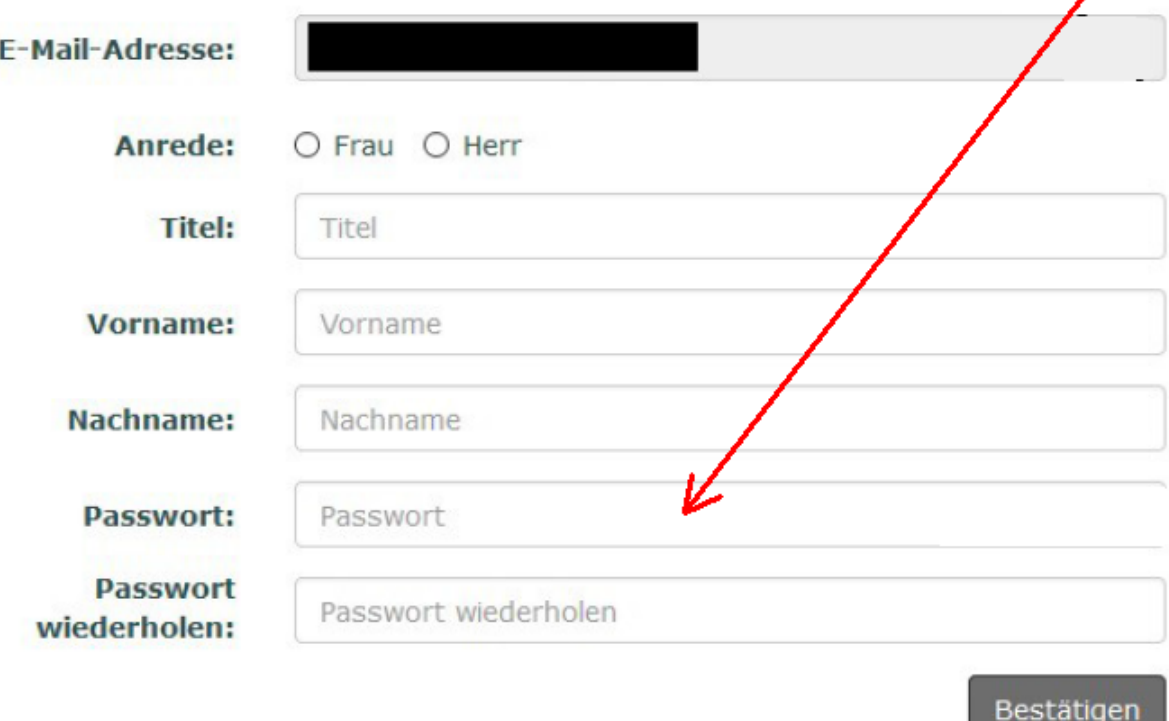

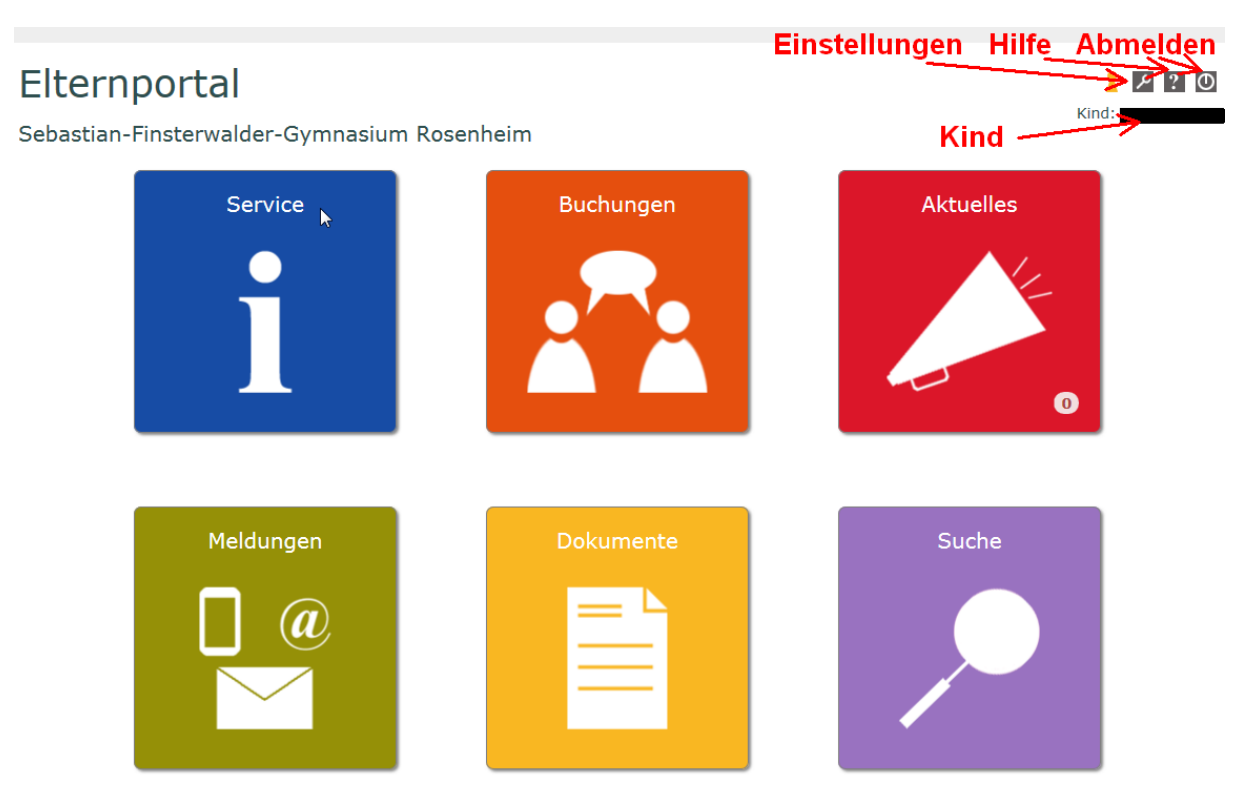

### 5. Nach Abschluss der Registrierung

## 6. Ggf. weitere Kinder dem Account hinzufügen

Klick auf "Einstellungen", dann "Kind hinzufügen"

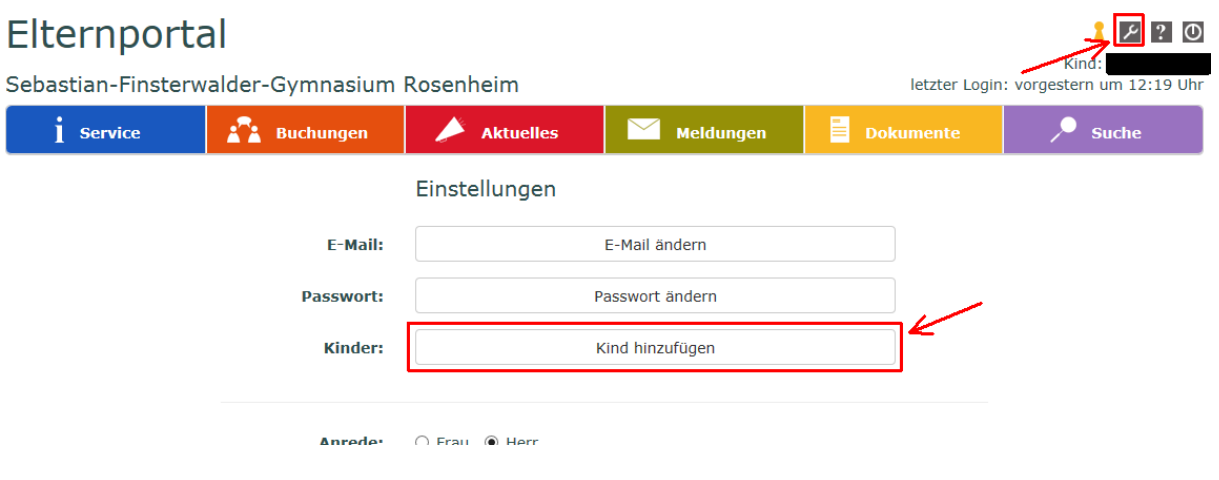

Pin für weiteres Kind eingeben

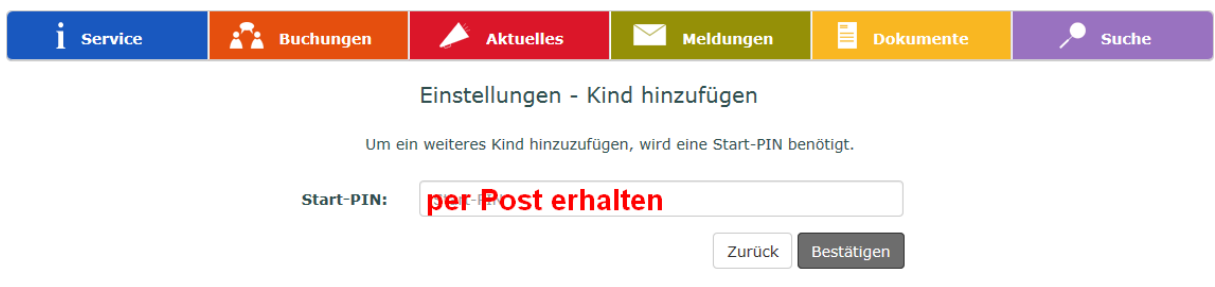

Sie können nun auswählen, für welches Kind eine Aktion im Elternportal erfolgen soll.

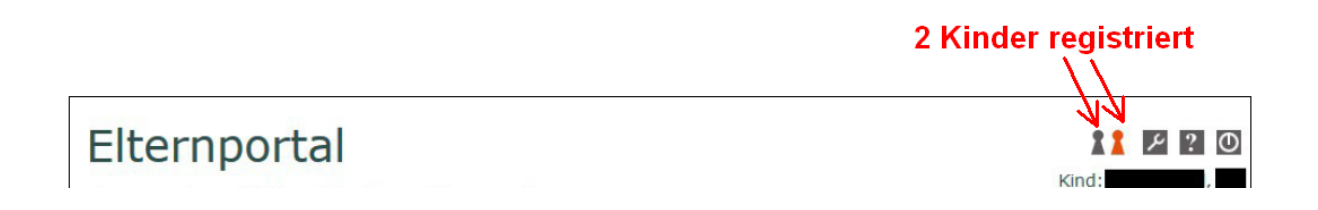